# **Moodle-Kursgestaltung und Barrierefreiheit**

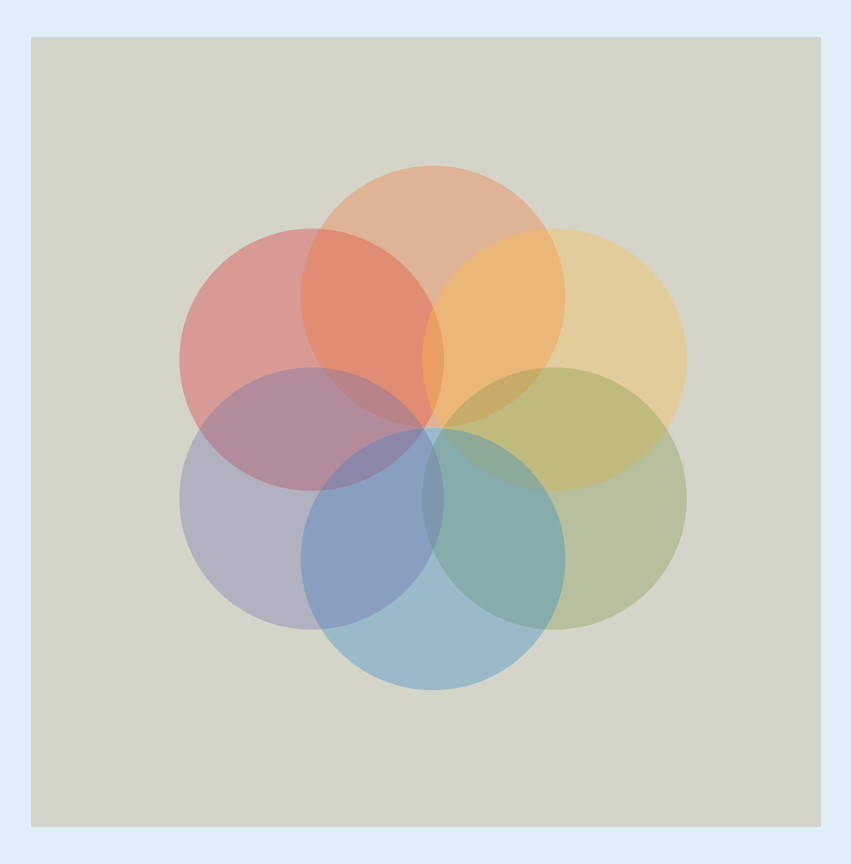

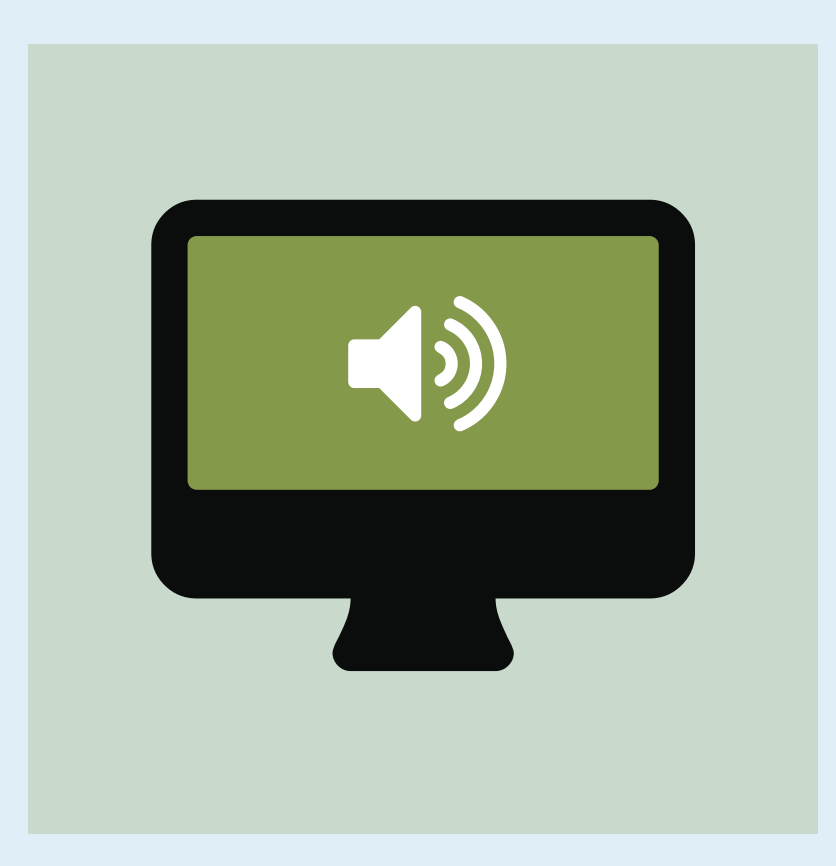

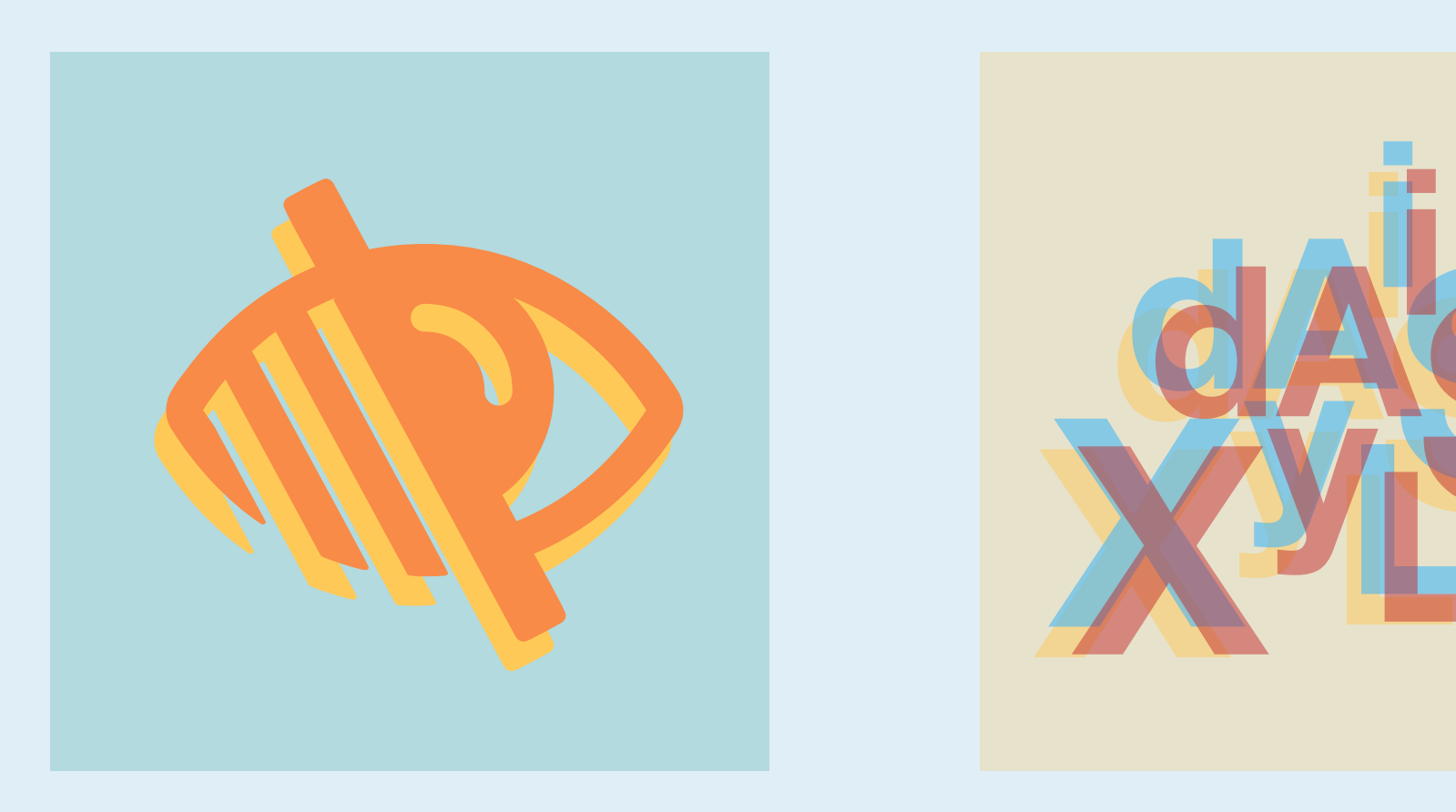

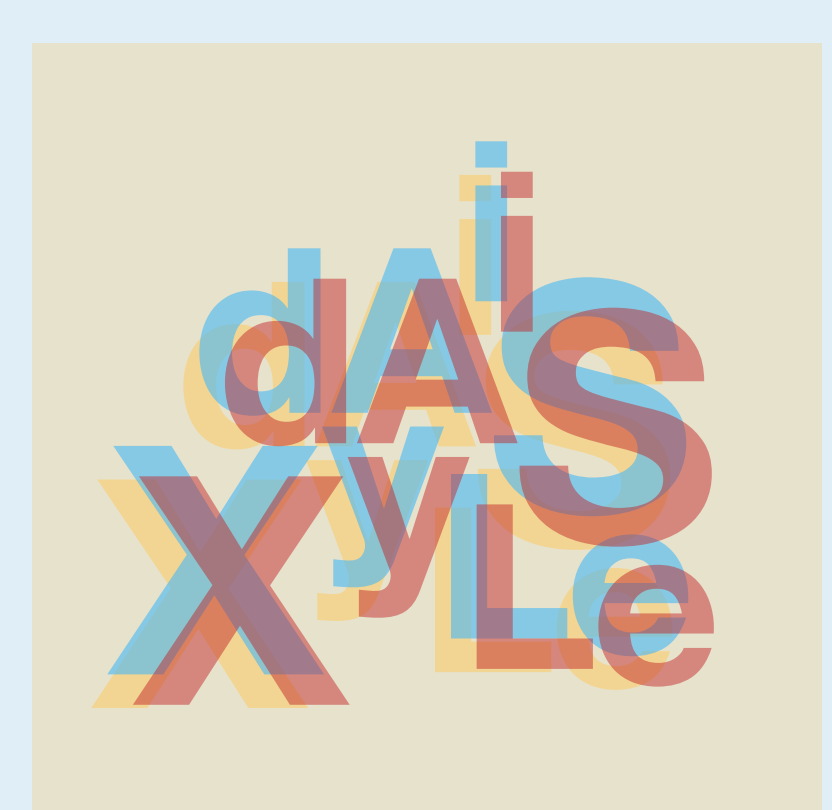

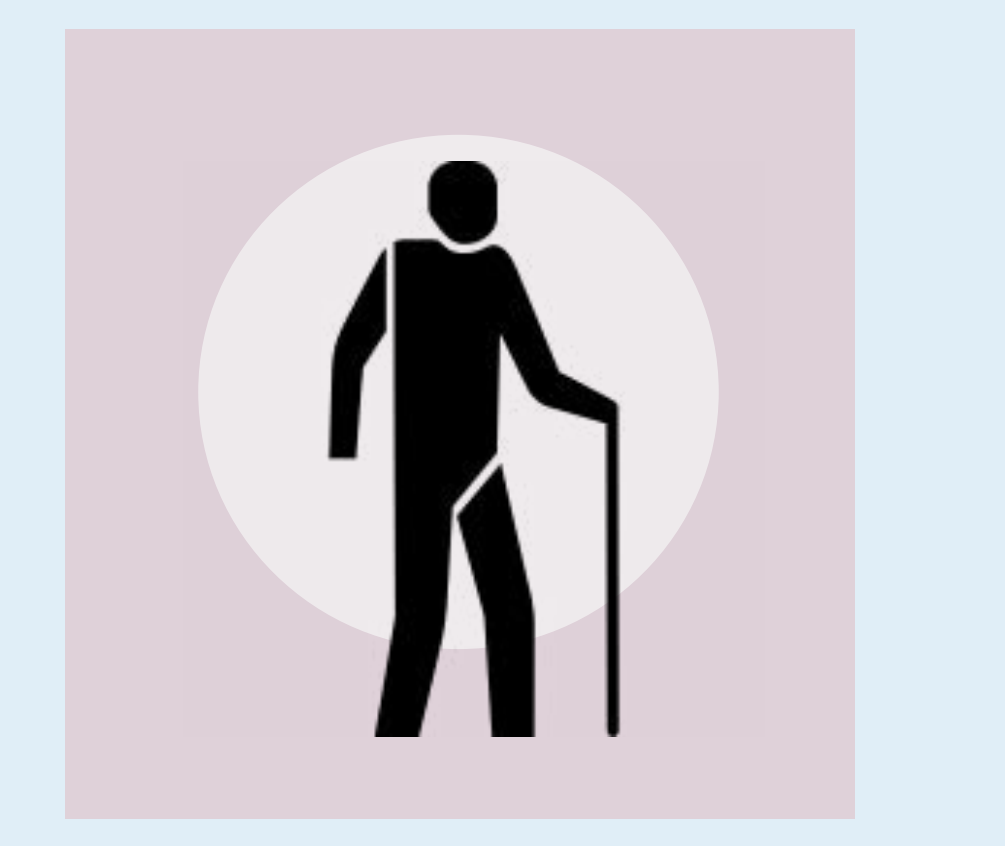

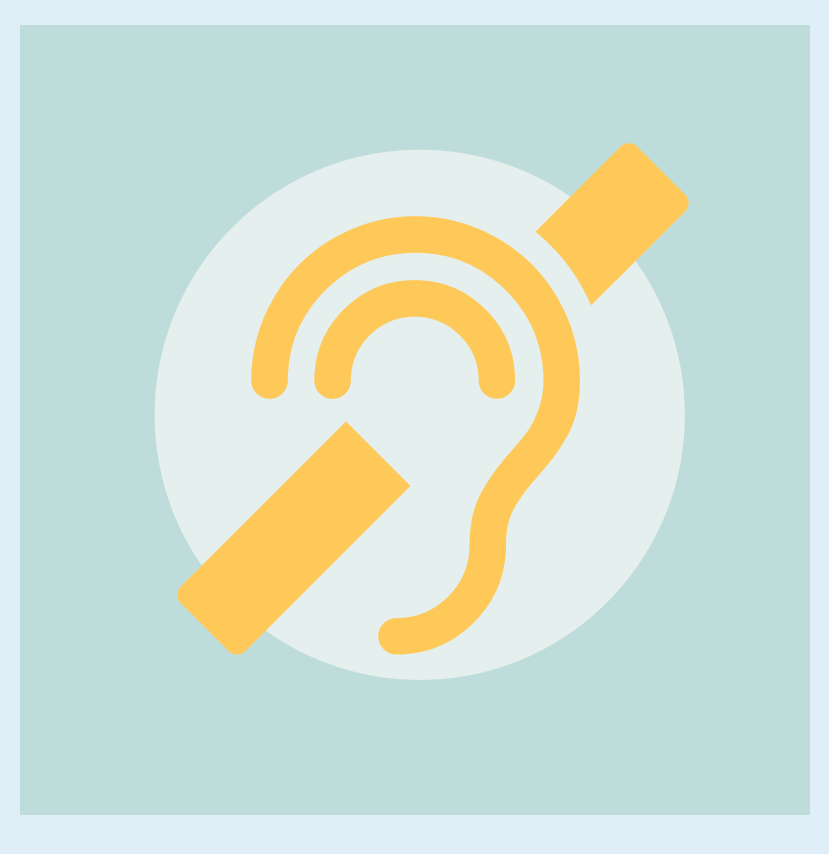

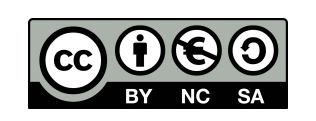

**Dieses Werk ist als** *Creative Commons Namensnennung - Nicht-kommerziell - Weitergabe unter gleichen Bedingungen 4.0 International* **lizenziert. Eine Erläuterung dieser Lizenz finden Sie unter dem folgenden Link: <https://creativecommons.org/licenses/by-nc-sa/4.0/deed.de>**

**Originaldokument:** *[htt](https://ukhomeoffice.github.io/accessibility-posters/posters/accessibility-posters.pdf)[ps://ukhomeoffice.github.io/accessibility-posters/posters/accessibility-posters.pdf](ukhomeoffice.github.io/accessibility-posters/posters/accessibility-posters.pdf)* Adaption einer Übersicht des britischen Innenministeriums (*Home Office*) zur barrierearmen Gestaltung von Webseiten; übertragen in den Kontext von Moodle-Lernräumen von Patrik Grün

**in einfacher, klarer Sprache schreiben**

**einfache Farben verwenden**

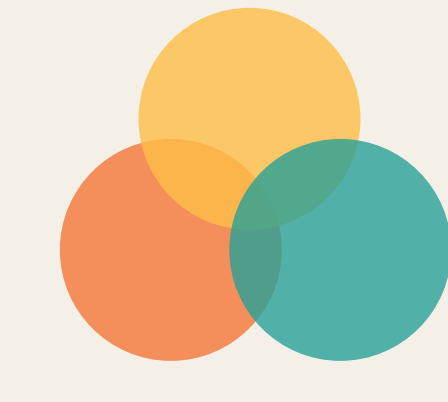

**einfache Sätze und Stichpunkte verwenden**

**Schaltflächen konkret beschreiben**

#### Wikipedia

**einfache, transparente Kursstruktur wählen und beibehalten**

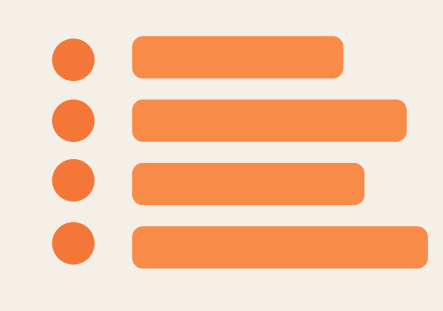

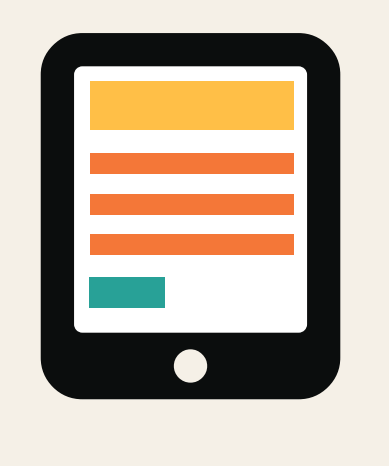

**Farben mit starkem Kontrast verwenden**

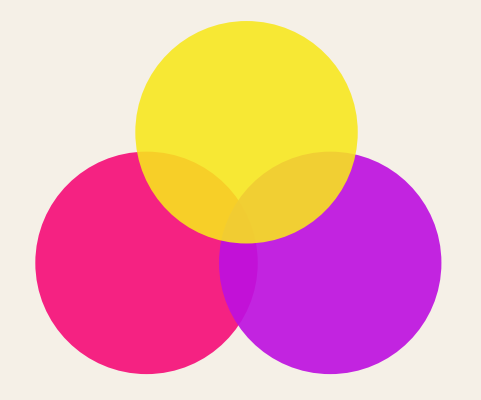

**Sprachbilder und Redewendungen verwenden**

**lange Textblöcke oder Textwände formulieren**

**Schaltflächen abstrakt oder ungenau beschreiben**

#### Hier klicken

**Kursaufbau komplex und überladen gestaltet**

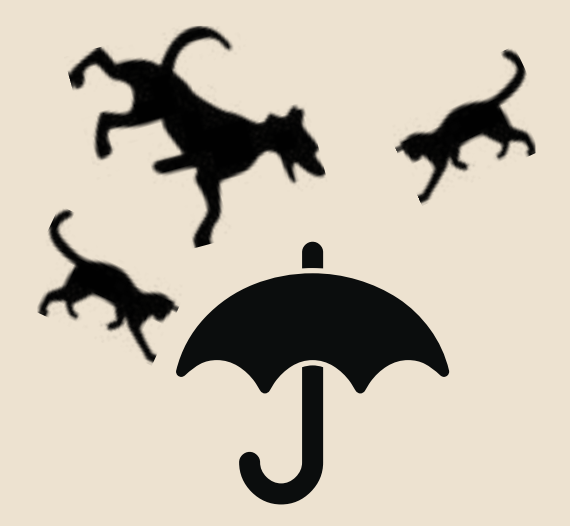

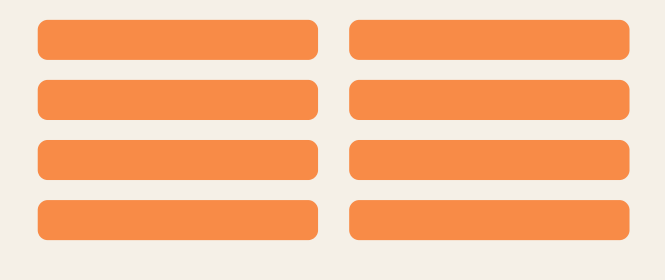

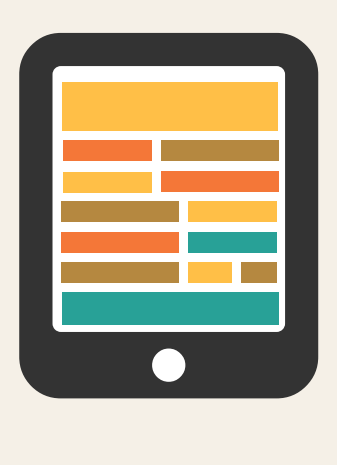

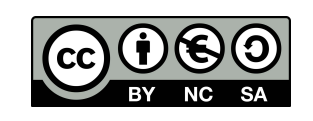

#### **Mach dies**

#### **Kursgestaltung für Lernende im**

# **Autismus-Spektrum**

**Dieses Werk ist als** *Creative Commons Namensnennung - Nicht-kommerziell - Weitergabe unter gleichen Bedingungen 4.0 International* **lizenziert. Eine Erläuterung dieser Lizenz finden Sie unter dem folgenden Link: https://creativecommons.org/licenses/by-nc-sa/4.0/deed.de**

**Originaldokument:** *https:[//ukhomeoffice.github.io/accessibility-posters/posters/accessibility-posters.pdf](ukhomeoffice.github.io/accessibility-posters/posters/accessibility-posters.pdf)* Adaption einer Übersicht des britischen Innenministeriums (*Home Office*) zur barrierearmen Gestaltung von Webseiten; übertragen in den Kontext von Moodle-Lernräumen durch Patrik Grün

**Do...**

**Beschreibungen zu 5 VVJ Xi b[Yb ergänzen und Videos untertiteln**

**einem linearen, logischen Kursaufbau folgen**

**Inhaltselemente und Texte mit HTML5 gestalten**

**Informationen und Aktivitäten mit wenigen Klicks erreichbar machen**

**Überschriften und Links selbsterklärend formulieren**

**<alt>**

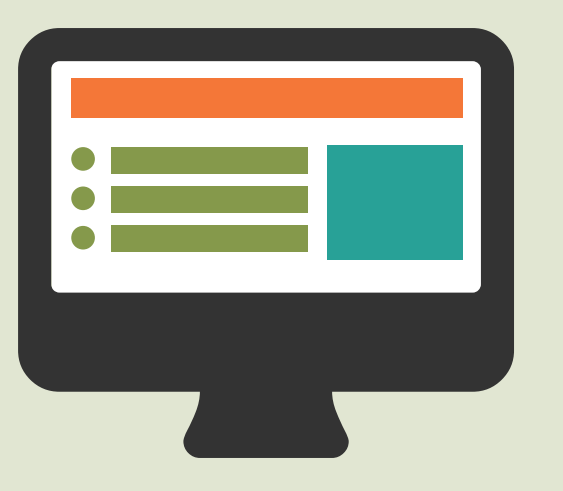

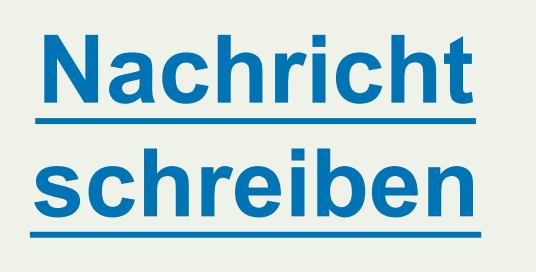

## **Don't...**

**Informationen nur in Bild oder Video präsentieren**

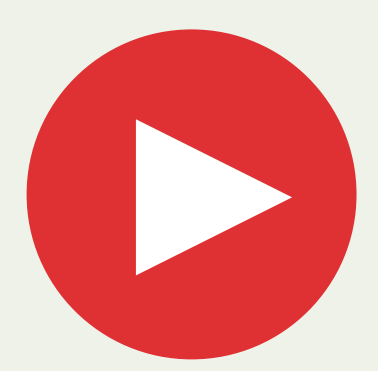

**Kursinhalte über die gesamte Seite verteilen**

**Kursstruktur über Schriftgröße 36pt, bold und Abstände gestalten**

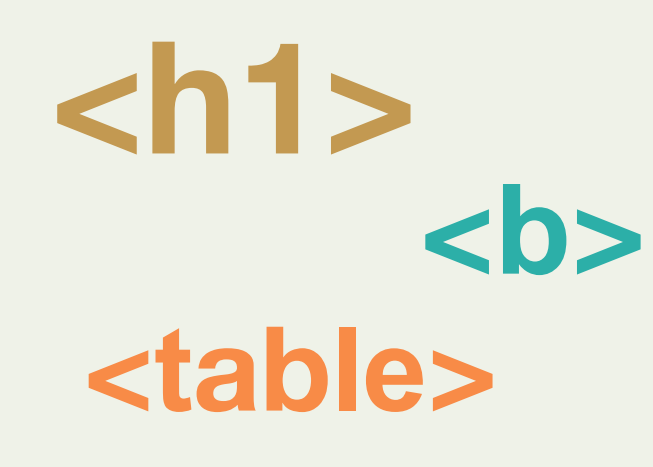

**Links und Überschriften ohne Informationsgehalt verwenden**

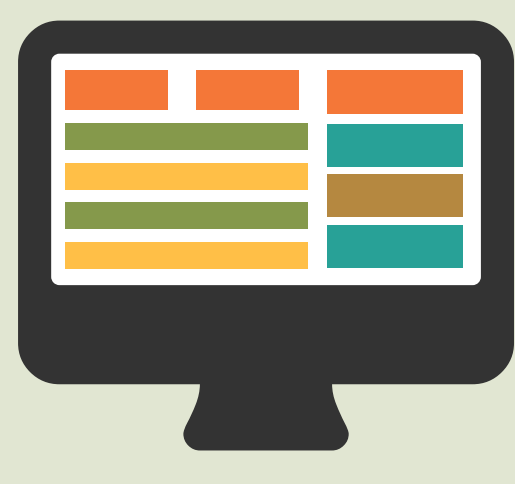

**Header**

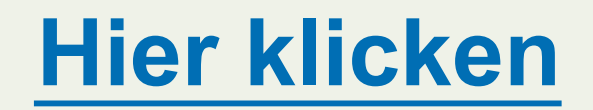

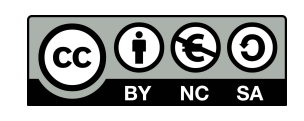

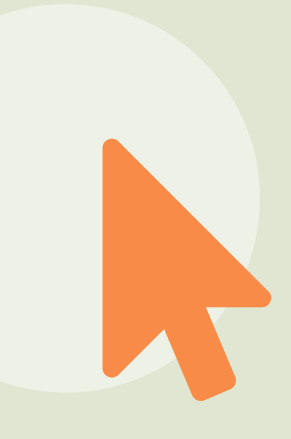

**dynamische Inhalte nutzen, die viele Klicks** 

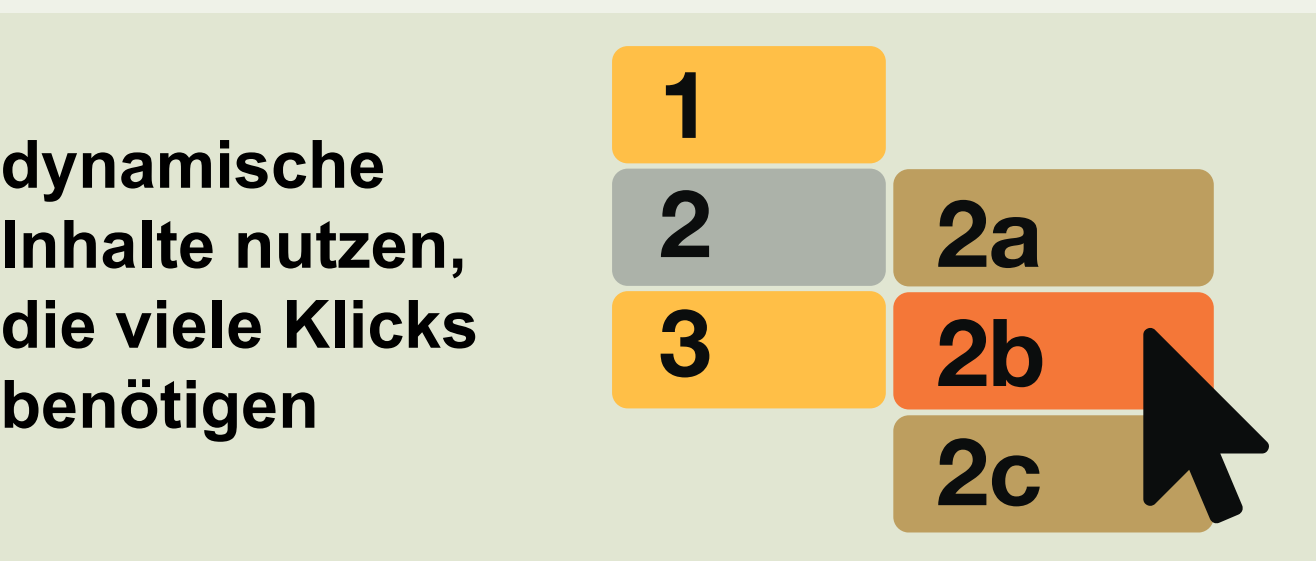

**Kursgestaltung für Lernende mit Kursgestaltung für Lernende<br>mit<br>Screen Readern** 

# **Screen Readern**

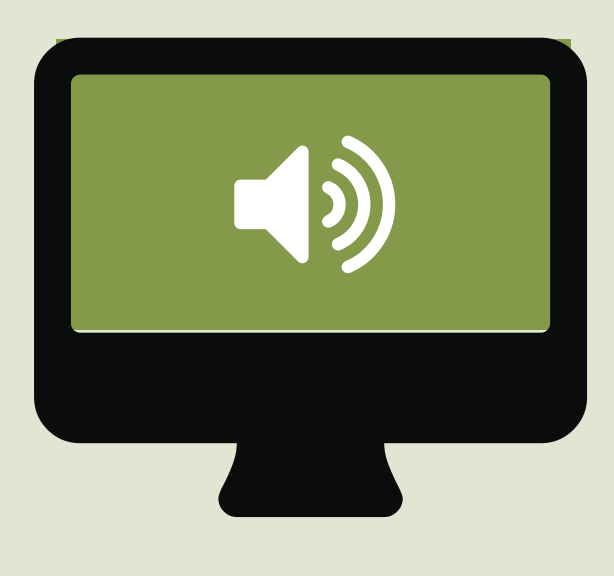

**Dieses Werk ist als** *Creative Commons Namensnennung - Nicht-kommerziell - Weitergabe unter gleichen Bedingungen 4.0 International* **lizenziert. Eine Erläuterung dieser Lizenz finden Sie unter dem folgenden Link: https://creativecommons.org/licenses/by-nc-sa/4.0/deed.de**

**Originaldokument:** *https[://ukhomeoffice.github.io/accessibility-posters/posters/accessibility-posters.pdf](ukhomeoffice.github.io/accessibility-posters/posters/accessibility-posters.pdf)* Adaption einer Übersicht des britischen Innenministeriums (*Home Office*) zur barrierearmen Gestaltung von Webseiten; übertragen in den Kontext von Moodle-Lernräumen durch Patrik Grün **kontrastierende Farben und gut lesbare Schriftgröße verwenden**

**alle Informationen übersichtlich auf der Kursseite oder einer Textseite bereitstellen**

**Hinweise mit augenfälliger Formatierung versehen**

**einem linearen, logischen Kursaufbau folgen** 1

**Aktivitäten und Medien direkt hinter der Aufgabenstellung einbinden**

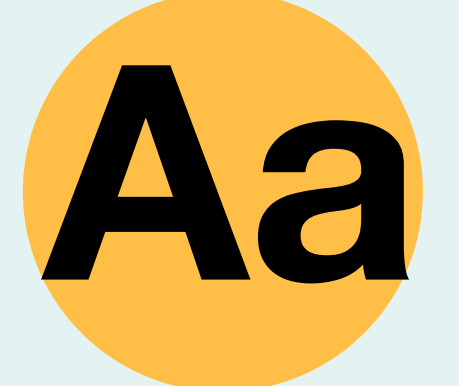

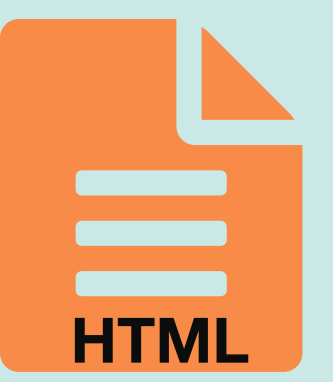

**200% Vergrößerung**

# **Kursgestaltung für Lernende** Kursgestaltung für Lernende<br>mit<br>Sehheeinträchtigungen

## **Sehbeeinträchtigungen**

**kontrastarme Farben und schlecht lesbare Schriftgröße verwenden**

**Informationen hinter Downloads verstecken**

**Hinweise durch Farben oder Symbolbilder andeuten**

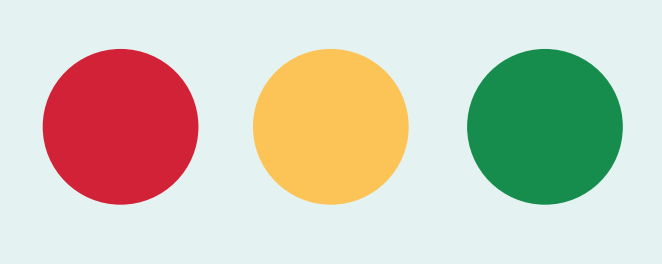

**Kursinhalte über die gesamte Seite verteilen**

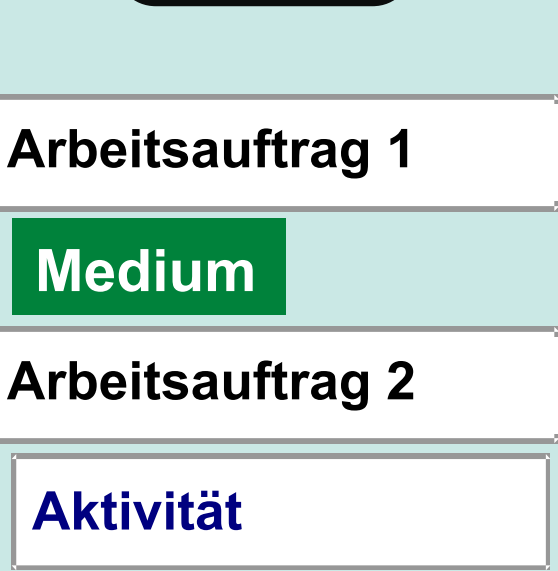

**Aktionen aus dem Kontext herauslösen**

**Aa**

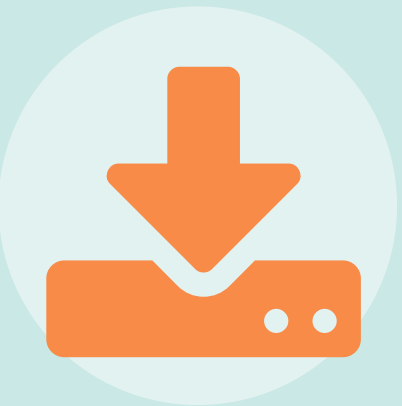

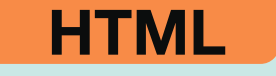

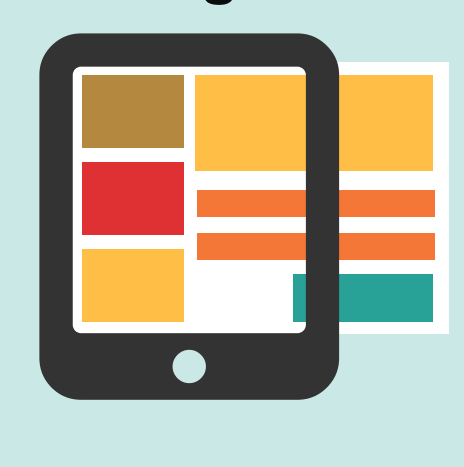

#### **200% Vergrößerung**

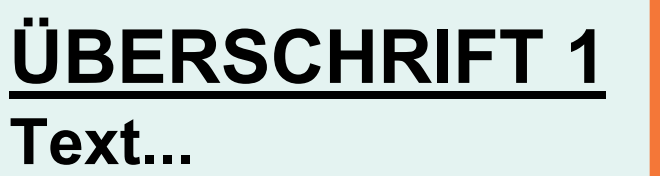

**ÜBERSCHRIFT 2 Text...**

**Aktivität**

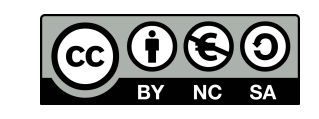

**Arbeitsauftrag 1 Arbeitsauftrag 2 Arbeitsauftrag 3**

#### **Medium**

**Dieses Werk ist als** *Creative Commons Namensnennung - Nicht-kommerziell - Weitergabe unter gleichen Bedingungen 4.0 International* **lizenziert. Eine Erläuterung dieser Lizenz finden Sie unter dem folgenden Link: https://creativecommons.org/licenses/by-nc-sa/4.0/deed.de**

**Originaldokument:** *https://<ukhomeoffice.github.io/accessibility-posters/posters/accessibility-posters.pdf>* Adaption einer Übersicht des britischen Innenministeriums (*Home Office*) zur barrierearmen Gestaltung von Webseiten; übertragen in den Kontext von Moodle-Lernräumen durch Patrik Grün

### **Kursgestaltung für Lernende mit Dyslexie**

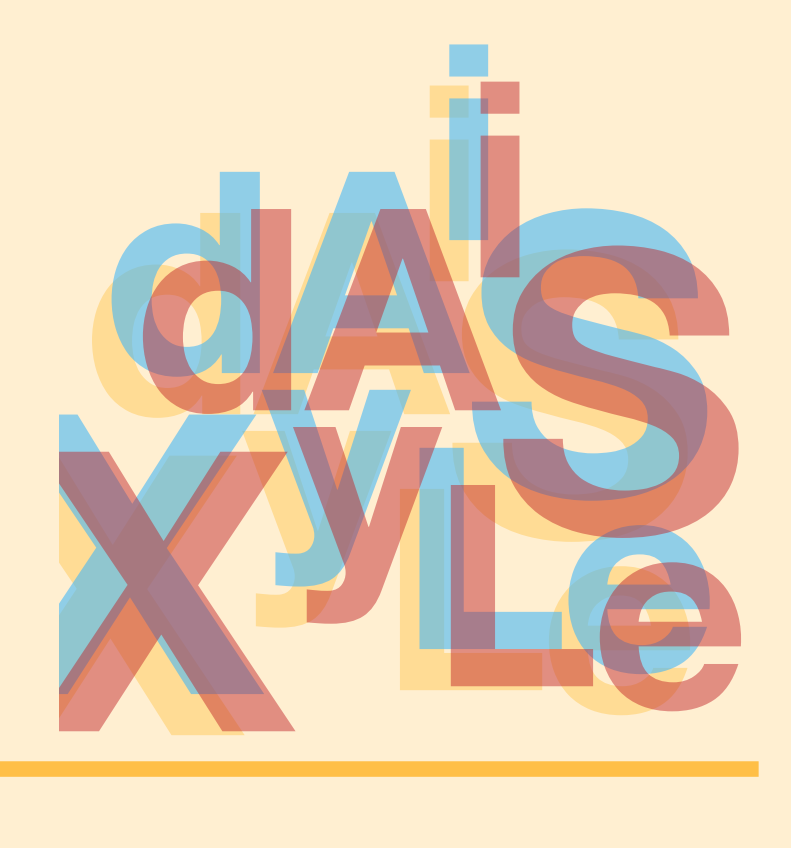

**Bilder und Diagramme einsetzen, um Textinhalte zu unterstützen**

**Text linksbündig ausrichten und gleichmäßiges Layout verwenden**

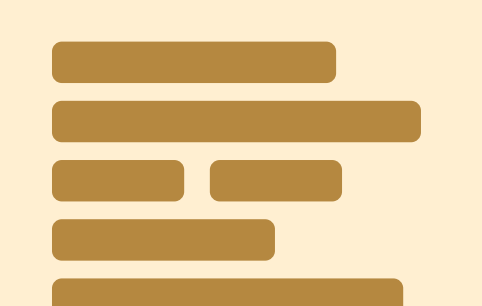

**Materialien auch in alternativen Medienformaten anbieten (z.B. Audio, Video)**

**Inhalte kurz, klar und einfach halten**

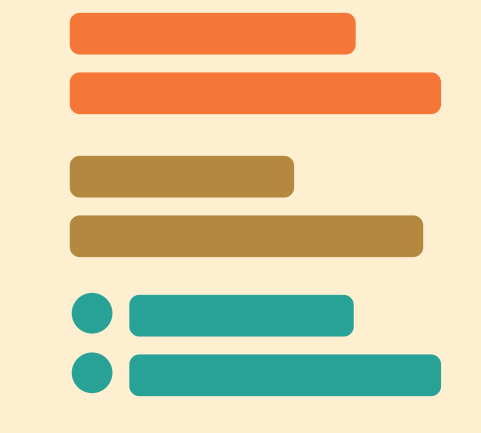

**ausschließlich Textantworten und -abgaben zulassen**

**Dyslexie X dsyle**

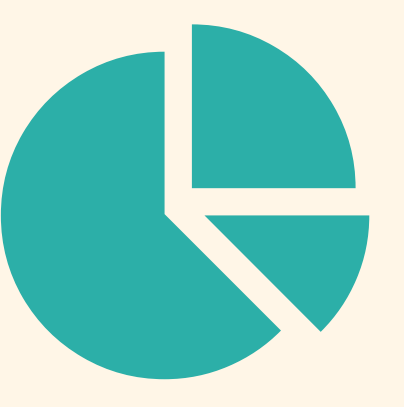

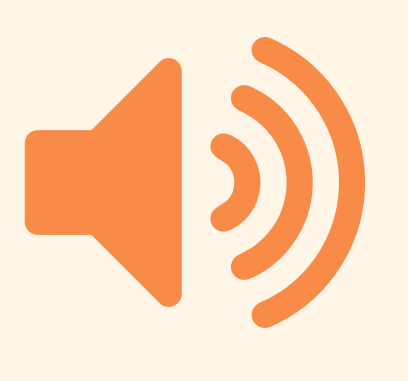

**umfangreiche Textblöcke einsetzen**

**Wörter unterstreichen, kursiv oder in Großbuchstaben schreiben**

**Nutzer\*innen zwingen, sich an Elemente vorheriger Elemente zu erinnern - besser: Querverweise setzen**

**auf akkurate Schreibweise bestehen - besser: Wortvorschläge anbieten (z.B. in H5P)**

**Abgaben als Audiooder Videoformat ermöglichen**

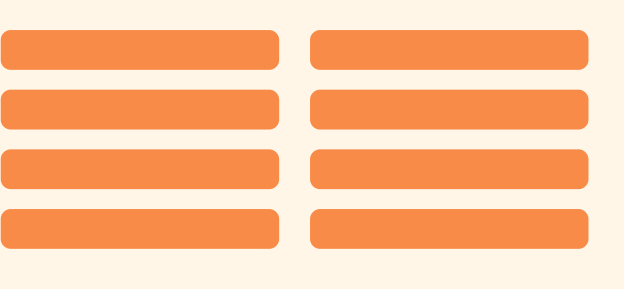

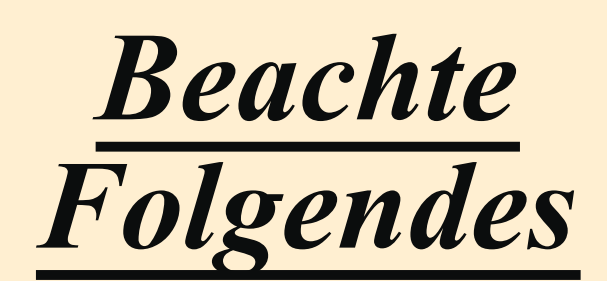

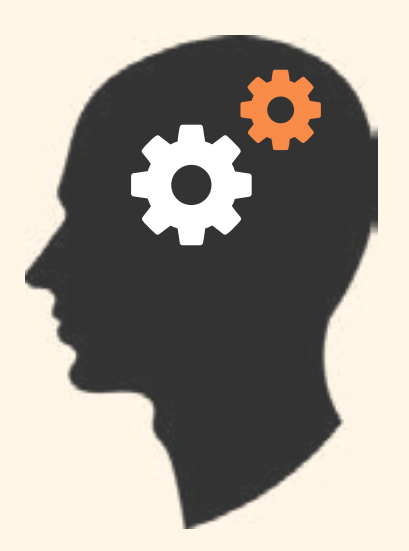

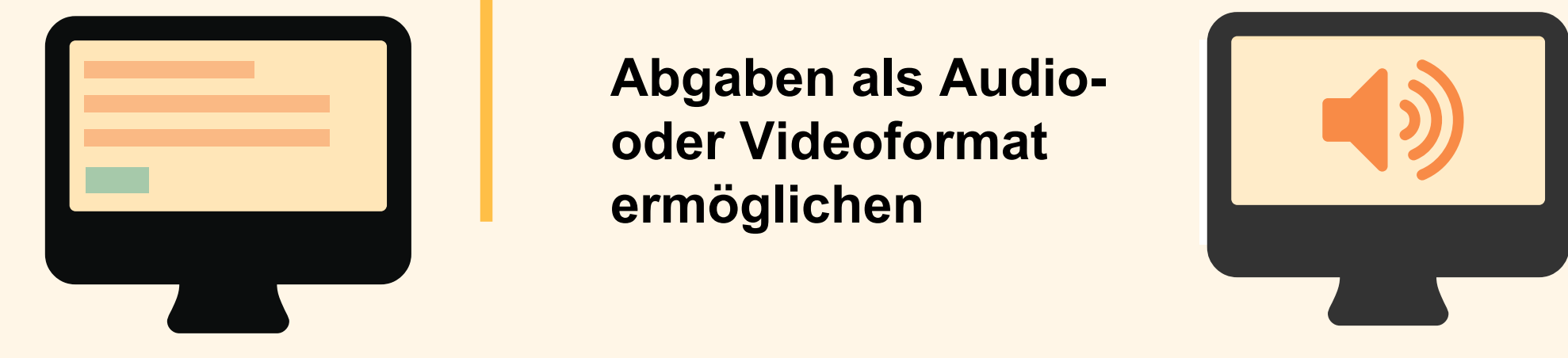

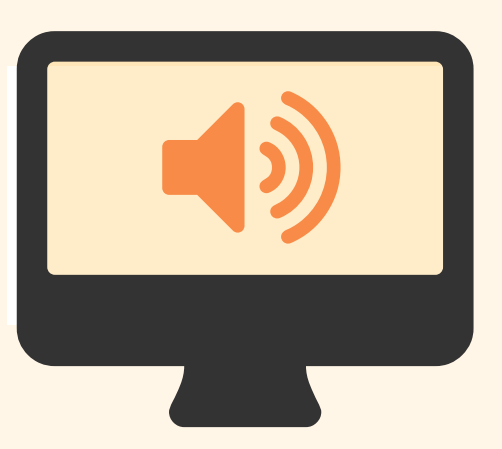

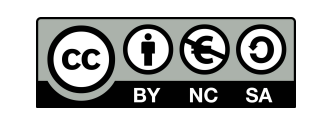

**Dieses Werk ist als** *Creative Commons Namensnennung - Nicht-kommerziell - Weitergabe unter gleichen Bedingungen 4.0 International* **lizenziert. Eine Erläuterung dieser Lizenz finden Sie unter dem folgenden Link: https://creativecommons.org/licenses/by-nc-sa/4.0/deed.de**

**Originaldokument:** *https://u[khomeoffice.github.io/accessibility-posters/posters/accessibility-posters.pdf](ukhomeoffice.github.io/accessibility-posters/posters/accessibility-posters.pdf)* Adaption einer Übersicht des britischen Innenministeriums (*Home Office*) zur barrierearmen Gestaltung von Webseiten; übertragen in den Kontext von Moodle-Lernräumen durch Patrik Grün

#### **Kursgestaltung für Lernende mit physischen oder motorischen Beeinträchtigungen**

**große klickbare Bilder und Schaltflächen nutzen**

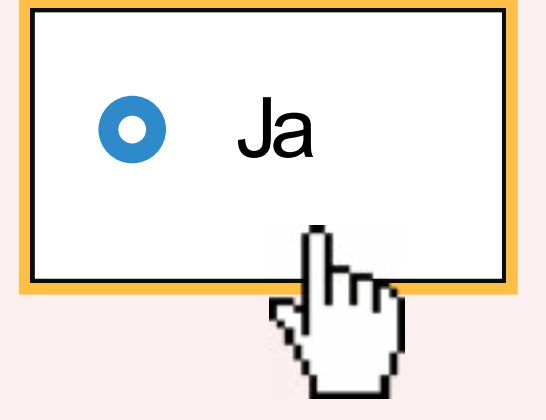

**anklickbaren Elementen Raum geben**

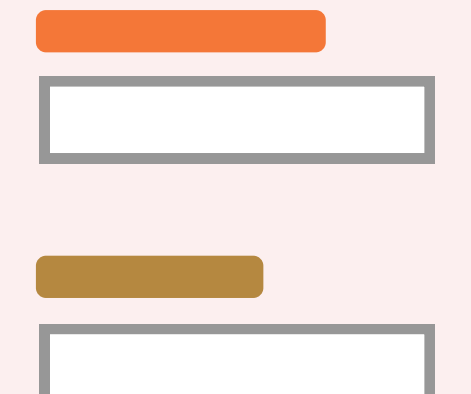

**mit Tastatur oder Sprachsteuerung bedienbare Aufgabentypen einsetzen**

**Abgaben in wenigen Abgabefeldern zusammenfassen**

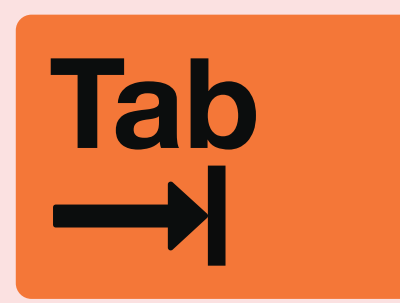

**Abgabe speichern**

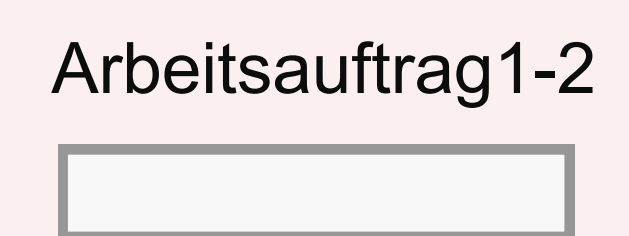

**präzises Klicken erzwingen** <sup>N</sup>ein

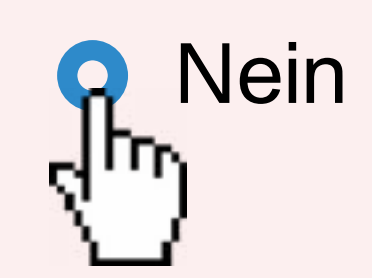

**mehrere Aktivitäten in direkter Nähe platzieren**

**dynamische Inhalte nutzen, die viele Klicks benötigen**

**Abgaben auf viele Aktivitäten verteilen**

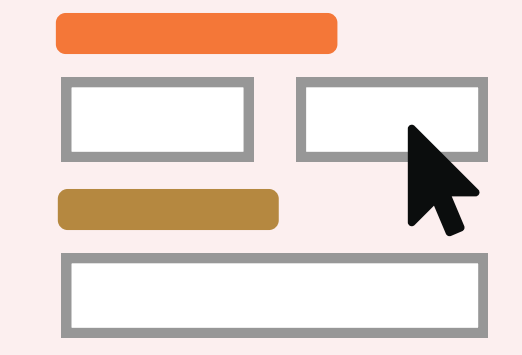

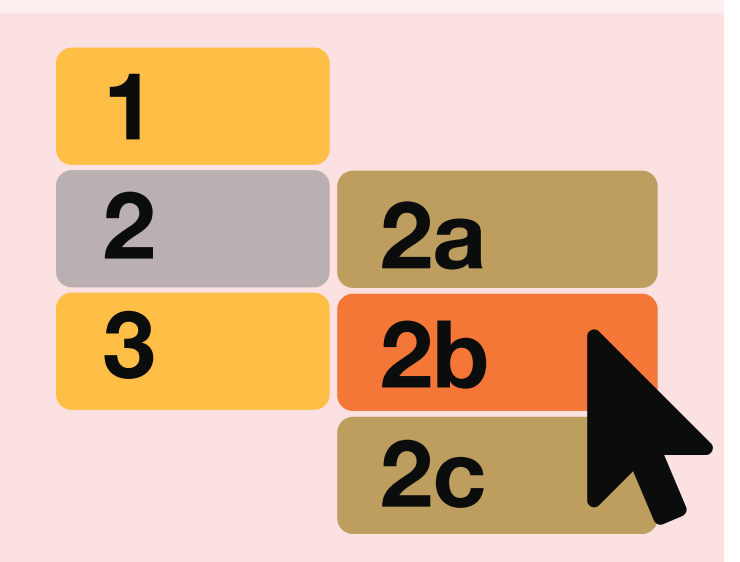

Arbeitsauftrag 1

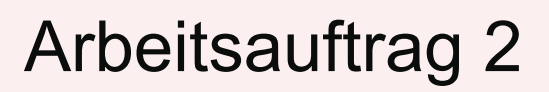

 $\boldsymbol{0}$   $\boldsymbol{\Theta}$ 

**Navigation im Kurs durch Schaltflächen** 

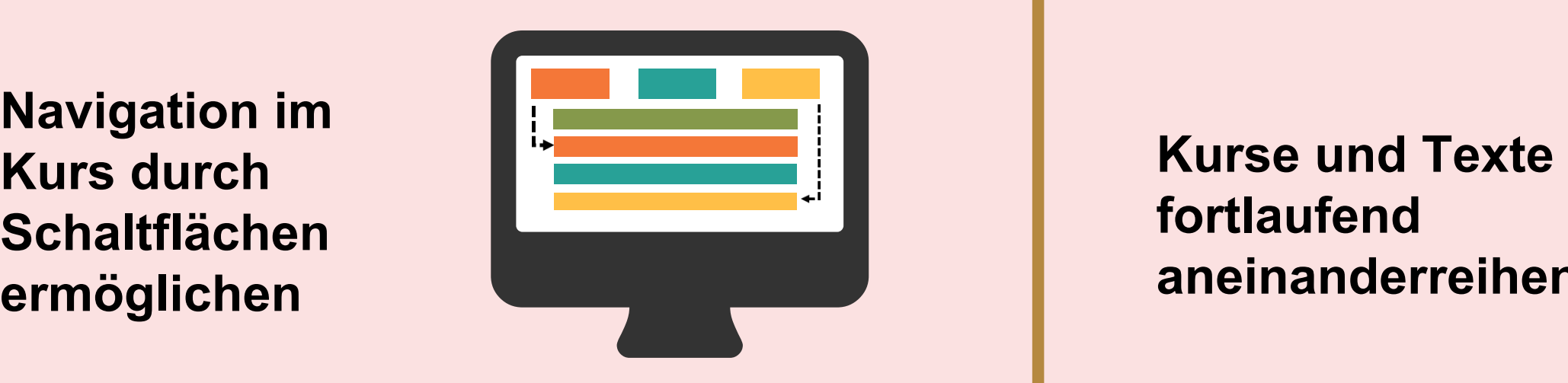

**fortlaufend** 

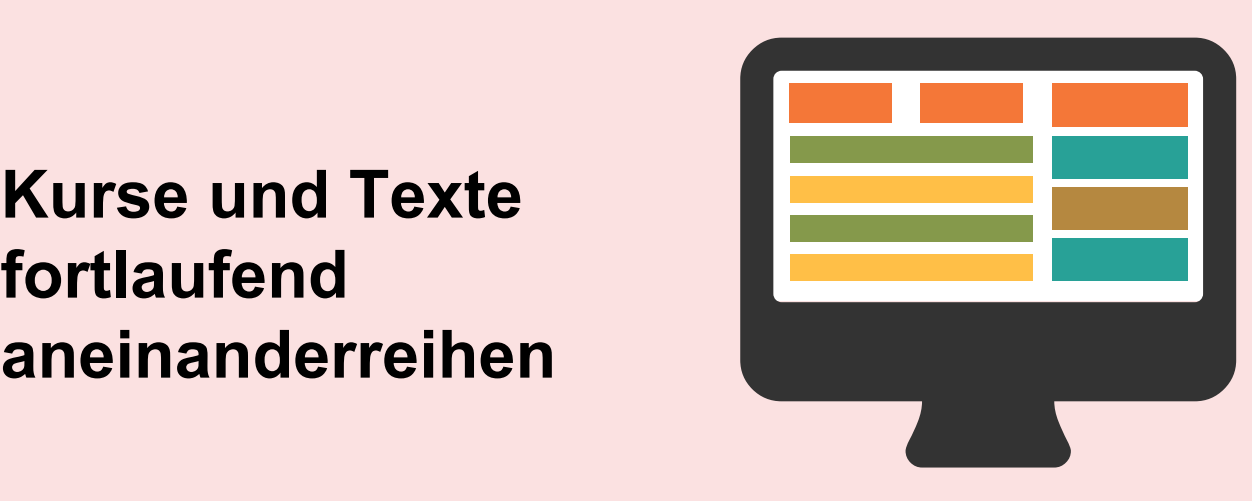

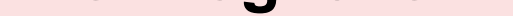

**Dieses Werk ist als** *Creative Commons Namensnennung - Nicht-kommerziell - Weitergabe unter gleichen Bedingungen 4.0 International* **lizenziert. Eine Erläuterung dieser Lizenz finden Sie unter dem folgenden Link: https://creativecommons.org/licenses/by-nc-sa/4.0/deed.de**

**Originaldokument:** *https:[//ukhomeoffice.github.io/accessibility-posters/posters/accessibility-posters.pdf](ukhomeoffice.github.io/accessibility-posters/posters/accessibility-posters.pdf)* Adaption einer Übersicht des britischen Innenministeriums (*Home Office*) zur barrierearmen Gestaltung von Webseiten; übertragen in den Kontext von Moodle-Lernräumen durch Patrik Grün

**in einfacher, klarer Sprache schreiben**

**Untertitel und Transkripte für Videos anbieten**

**ein lineares, logisches Kurslayout verwenden**

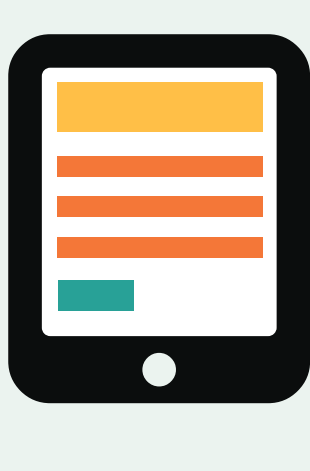

**Kursinhalte mit Zwischenüberschriften, Bildern und Videos strukturieren**

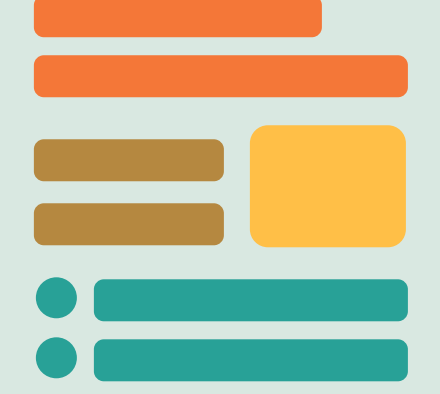

**Lernende ihr bevorzugtes Kommunikationsformat wählen lassen (z.B. Chat, Forum, Direktnachricht)**

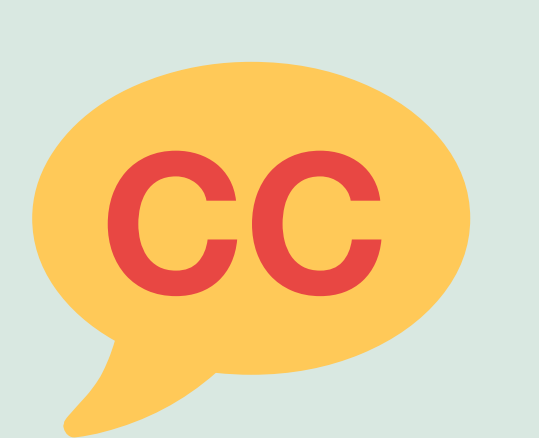

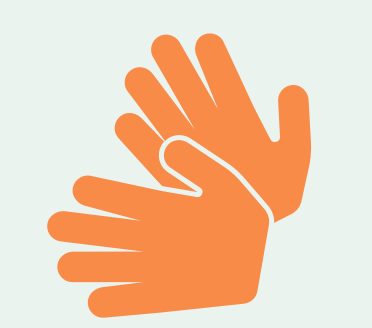

**Sprachbilder und Redewendungen** 

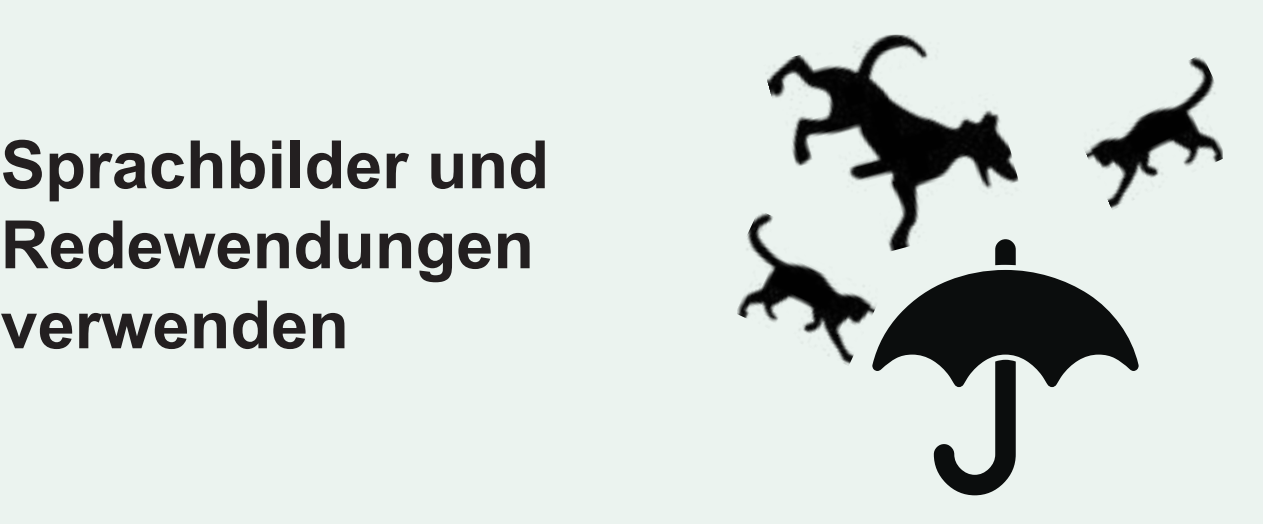

**Inhalte nur als Audio oder Video anbieten**

**komplexe Kuslayouts und Menüs verwenden**

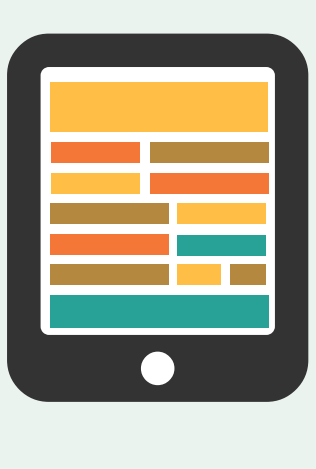

**Lernende lange Textblöcke lesen lassen**

**ausschließlich sprechbasierte Kommunikation (Videokonferenz) anbieten**

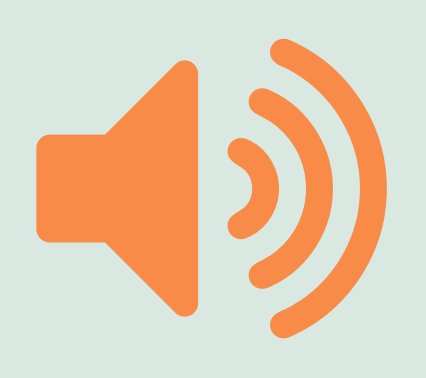

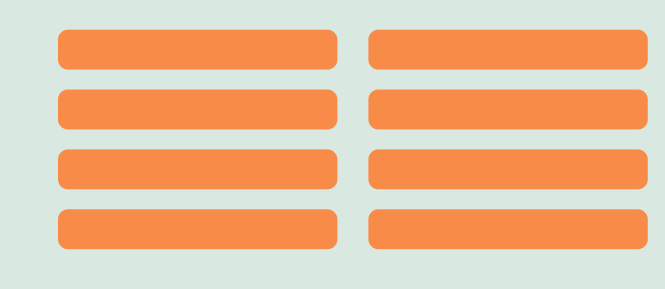

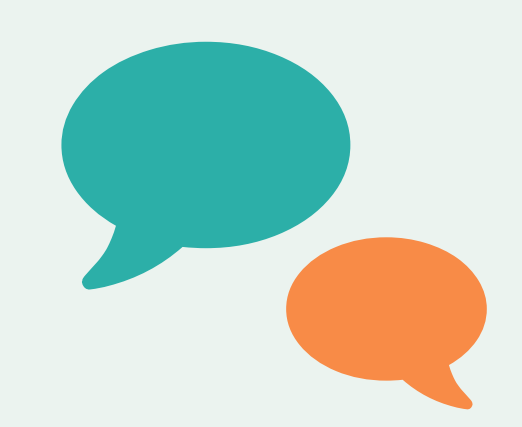

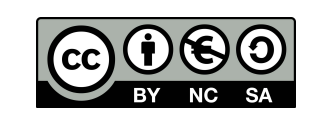

#### **Mach dies**

**Dieses Werk ist als** *Creative Commons Namensnennung - Nicht-kommerziell - Weitergabe unter gleichen Bedingungen 4.0 International* **lizenziert. Eine Erläuterung dieser Lizenz finden Sie unter dem folgenden Link: https://creativecommons.org/licenses/by-nc-sa/4.0/deed.de**

**Originaldokument:** *htt[ps://ukhomeoffice.github.io/accessibility-posters/posters/accessibility-posters.pdf](ukhomeoffice.github.io/accessibility-posters/posters/accessibility-posters.pdf)* Adaption einer Übersicht des britischen Innenministeriums (*Home Office*) zur barrierearmen Gestaltung von Webseiten; übertragen in den Kontext von Moodle-Lernräumen durch Patrik Grün

#### **Kursgestaltung für Lernende mit**

## **Hörbeeinträchtigungen**

# **Angststörungen**

**Lernenden genügend Bearbeitungszeit einräumen, Zeitvorgaben anzeigen lassen**

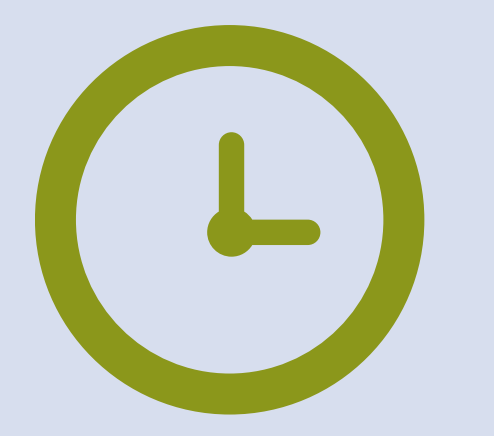

**erklären, wann eine Aktivität abgeschlossen ist, Aktivitätsabschluss anzeigen lassen**

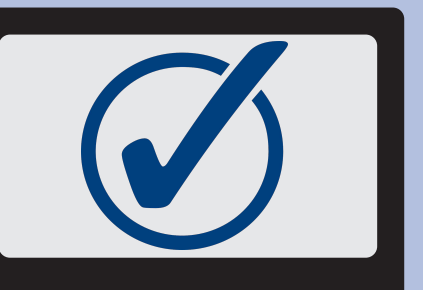

**wichtige Informationen optisch und sprachlich hervorheben**

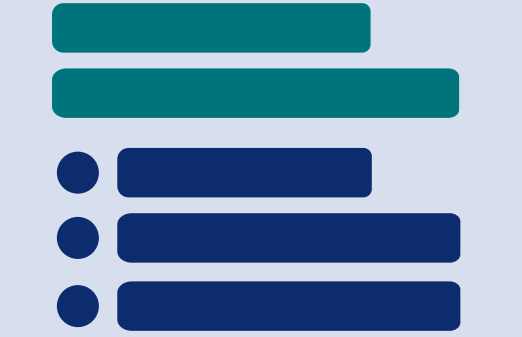

**neue Aufgabenformate anleiten (z.B. mit Videos), Lernenden Unterstützung anbieten**

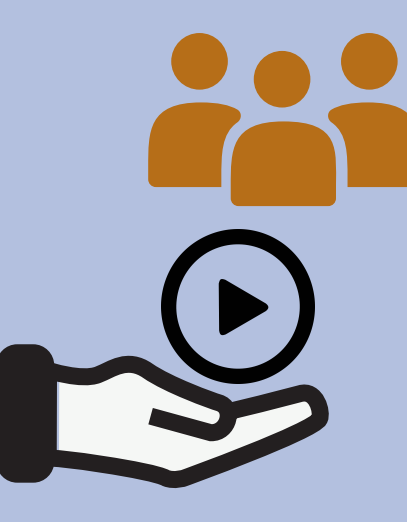

**Lernenden vor dem Absenden die Möglichkeit zur Kontrolle ihrer Angaben einräumen**

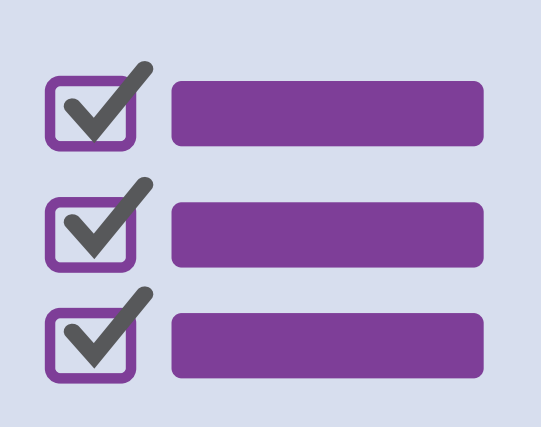

**Lernende im Unklaren bezüglich Zeitfenstern oder Abschluss einer Aufgabe lassen**

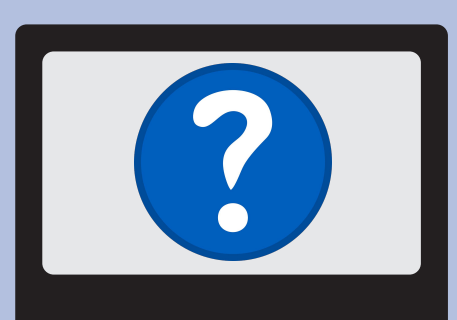

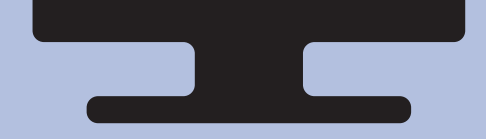

**Aufgaben konkret beschreiben und detailliert anleiten, Erwartungen transparent machen**

**Lernende zur Eile drängen oder anspruchsvolle Zeitvorgaben setzen We have sent** 

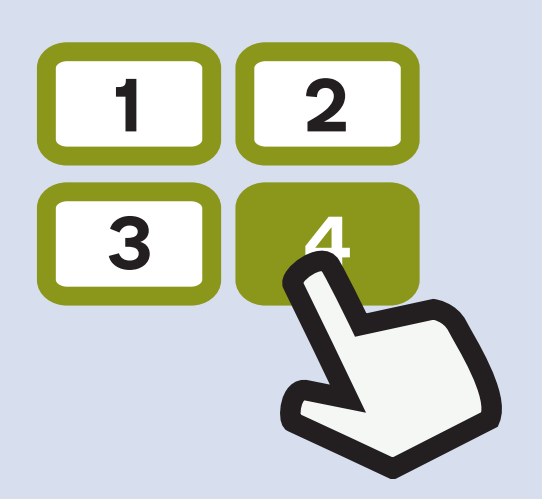

**Anleitungen nur sprachlich, vage oder ausschließlich in Textform anbieten**

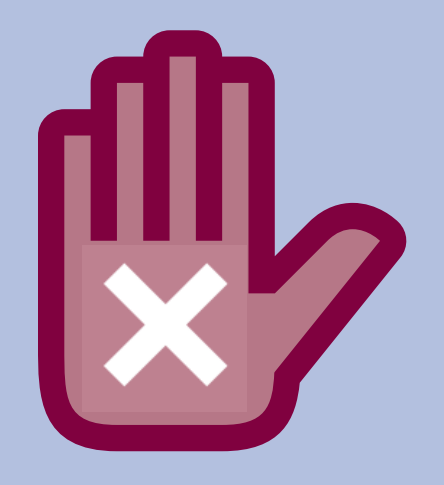

**Lernende im Unklaren lassen, welche Lösungen sie abgeschickt haben und ob diese angekommen sind**

**you an email**

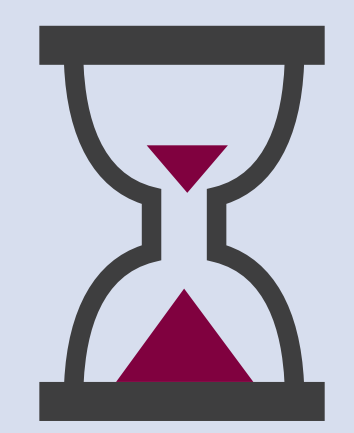

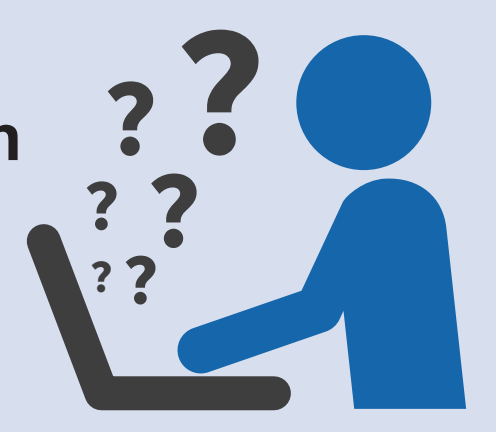

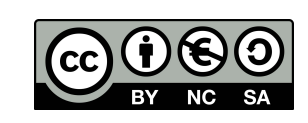

**Dieses Werk ist als** *Creative Commons Namensnennung - Nicht-kommerziell - Weitergabe unter gleichen Bedingungen 4.0 International* **lizenziert. Eine Erläuterung dieser Lizenz finden Sie unter dem folgenden Link: https://creativecommons.org/licenses/by-nc-sa/4.0/deed.de**

**Originaldokument:** *https://ukhomeoffice.github.io/accessibility-posters/posters/accessibility-posters.pdf* Adaption einer Übersicht des britischen Innenministeriums (*Home Office*) zur barrierearmen Gestaltung von Webseiten; [übertragen in den Kontext von Moodle-Lernräumen](ukhomeoffice.github.io/accessibility-posters/posters/accessibility-posters.pdf) durch Patrik Grün

#### **Kursgestaltung für Lernende mit**

## **Do... Don't...**

 $O$